# 59 - Quotas

**Description**: Candidates should be able to manage disk quotas for users. This objective includes setting up a disk quota for a filesystem, editing, checking, and generating user quota reports.

## • **Key files, terms, and utilities:**

quota edquota repquota quotaon

## • **Terms of quota editing and reports:**

- 1. The user is allowed to cross the *soft limit* for the length of time limited by the *grace period,* after which he's not any more allowed to write anything on the partition.
- 2. The *hard limit* may never be exceeded by the user.
- 3. The quota limits may be expressed in number of 1k blocks or in number of i-nodes (files) or both.
- **Procedure for installing quota for users and groups:**(short form)
	- Edit /etc/fstab and enter usrquota,grpquota in options field for filesystem /dev/hda3 /home ext2 defaults,usrquota,grpquota 1 1
	- Remount the filesystem: mount -o remount /dev/hda3
	- Initialize the quota databases files ( $a$ quota.user,  $a$ quota.group) quotacheck -avugm
	- Set quota for each user: edquota -u paul or edquota paul
	- Edits grace period for all the users: edquota -tu
	- Turn quota ON: quotaon -u /dev/hda3
	- Check quota for user: quota paul
	- Create a quota report for all users: repquota -u /dev/hda3
	- Create a quota report for all groups: repquota -g /dev/hda3
	- Turn quota OFF(when needed) quotaoff -u /dev/hda3

### • **Detailed preparation of quotas.**

• Enter the following options in /etc/fstab for the partitions where we want to use quotas.

eg. /dev/hda2 /srv/www ext2 defaults,usrquota,grpquota 1 1 /dev/hda3 /home ext2 defaults,usrquota,grpquota 1 1

• Remount the filesystems:

mount -o remount /srv/www mount -o remount /home

• Enter the following command to verify the already used space by each user and group: quotacheck -avugm

This command will also update 2 files in the /home directory:

quota.group, and quota.user

if version 2 of quotas is used then the 2 files will be:

aquota.group, and aquota.user

• Start editing the quota for each user:

eg. edquota -u john or edquota john

Edits the filesystem quota for the user john

The quota editor( $v_i$ ) will appear and will allow to change the soft and hard quota for user john. Note: The value 0 for soft or hard quota means NO LIMIT.

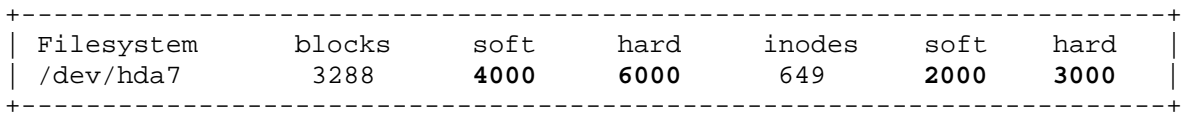

This above example means that john:

Uses already 3288 blocks(kb) of data on /dev/hda7 in 649 inodes (files)

The soft quota is set to  $4000$  kB and hard to  $6000$  kB The soft limit is set to 2000 inodes and hard limit to 3000 inodes

- To get the Number of Inodes contained in a partition:
	- tune2fs -l | grep "Inode count"

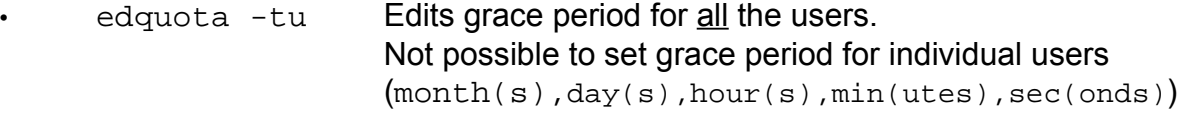

- eg. +-----------------------------------------------------------------------+ | Filesystem Block grace period Inode grace period | | /dev/hda7 7days 5days | +-----------------------------------------------------------------------+
- To copy the quota for other users with the same limit values, the easy way is:

edquota -p john patrick This command will give the same quota limits of john to patrick.

To verify the status of the quota for the user john use the commands:

 $S11$ quota john

The result:

+------------------------------------------------------------------+ | Disk quotas for user john (uid 5001): | | Filesytem blocks quota limit grace files quota limit grace | | /dev/hda7 3288 4000 6000 649 2000 3000 | +------------------------------------------------------------------+ This means that the user john is having 649 files using 3288 Kb of hard disk space. His soft limit is 4000 Kb or 2000 Files and hard limit is 6000 kb or 3000 Files(inodes).

## **Repquota**

Repquota produces a summarized quota information for a file system. Here is a sample output repquota gives:

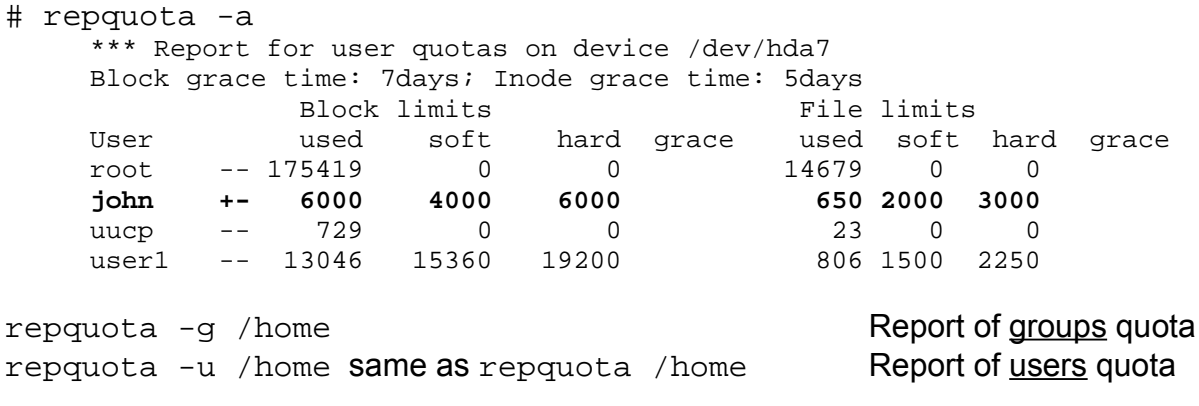

## • **Quotaon and Quotaoff**

quotaon -u /dev/hda2 turns ON quota accouting in kernel for users(-u) quotaoff -u /dev/hda2 turns it OFF.

Actually both files are similar. They are executed at system startup and shutdown.

## **Files involved in Quota**

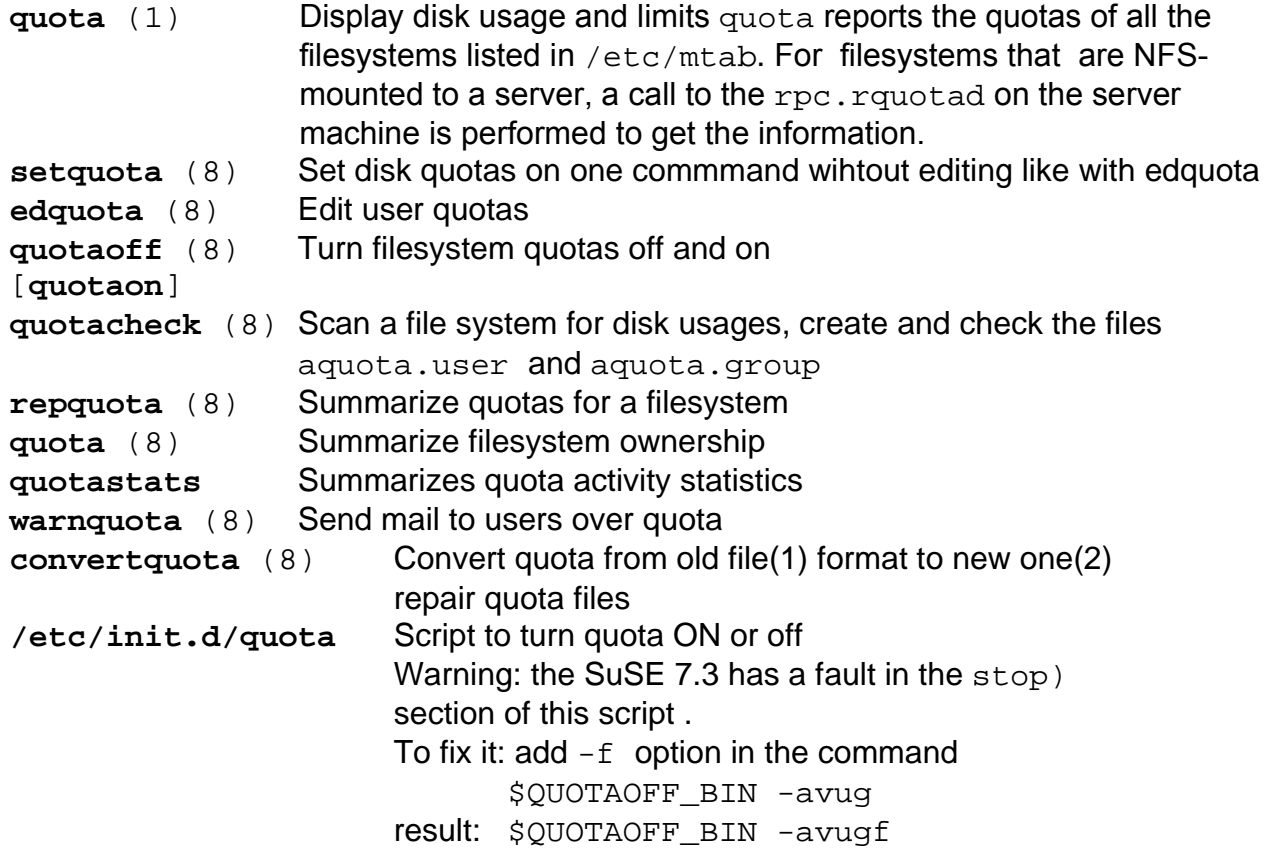

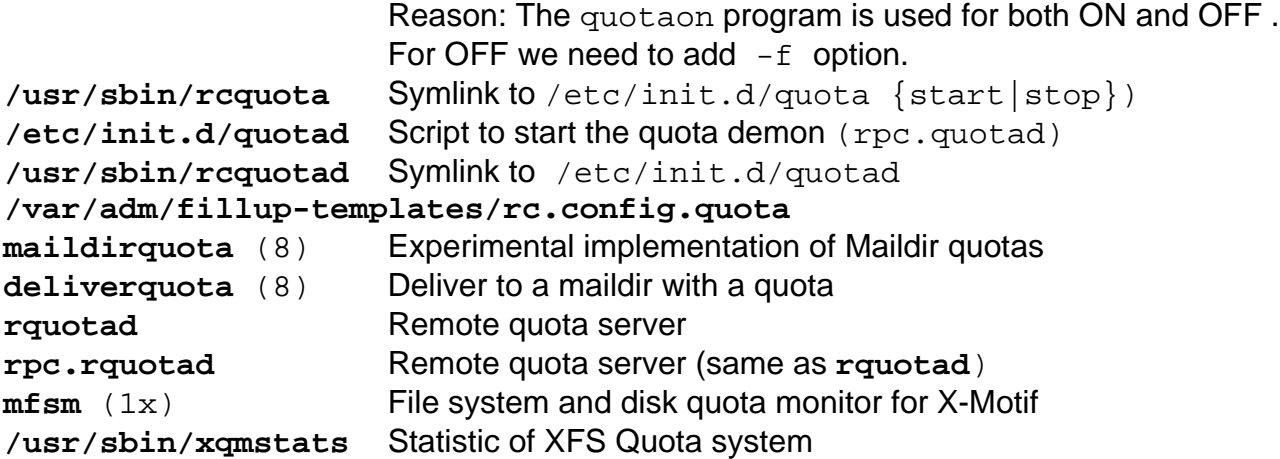

### **Assigning quota for a bunch of users with the same value**

To rapidly set quotas for, say 100 users, on my system to the same value as my user bob, I would first edit bob's quota information by hand, then execute:

edquota -p bob `awk -F: '\$3 > 499 {print \$1}' /etc/passwd`

\_\_\_\_\_\_\_\_\_\_\_\_\_\_\_\_\_\_\_\_\_\_\_\_\_\_\_\_\_\_\_\_\_\_\_\_\_\_\_\_\_\_\_\_\_\_\_\_\_\_\_\_\_\_\_\_\_\_\_\_\_\_\_\_\_\_\_\_

assuming that you are using **csh**, and that you assign your user UID's starting with 500. In addition to **edquota**, there are 3 terms which you should familiarize yourself with: Soft Limit, Hard Limit, and Grace Period.

\_\_\_\_\_\_\_\_\_\_\_\_\_\_\_\_\_\_\_\_\_\_\_\_\_\_\_\_\_\_\_\_\_\_\_\_\_\_\_\_\_\_\_\_\_\_\_\_\_\_\_\_\_\_\_\_\_\_\_\_\_\_\_\_\_\_\_\_\_\_

## Man page of convertquota command

### **NAME**

convertquota - convert quota from old file format to new one

### **SYNOPSIS**

convertquota [ -ug ] filesystem

### **DESCRIPTION**

convertquota converts old quota files quota.user and quota.group to files aquota.user and aquota.group in new format currently used by 2.4.0-ac? and newer or by Red Hat Linux 2.4 kernels on filesystem.

New file format allows using quotas for 32-bit uids/gids, setting quotas for root, accounting used space in bytes (and so allowing use of quotas in ReiserFS) and it is also architecture independent. This format introduces Radix Tree (a simple form of tree structure) to quota file.

### **OPTIONS**

- -u convert user quota file. This is the default.
- -g convert group quota file.
- $-v$  print version information.

### **FILES**

```
aquota.user new user quota file
aquota.group new group quota file
```
### **SEE ALSO**

```
quota(1), setquota(8), edquota(8), quotacheck(8), quotaon(8), repquota(8)
```
## **AUTHOR**

Jan Kara <jack@suse.cz>